SuperADD

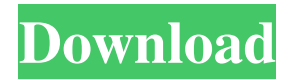

# **SuperADD Crack With Registration Code [March-2022]**

Free, easy to use, yet effective.NET application for managing Active Directory with Lite Touch Installation. Generate computer objects for new network and local computers, based on computer name and description Support the saving of names and description for "fake" computers. Perform a Windows installation with just one click on a CD-ROM Feature: Perform the entire Lite Touch Installation process, including the creation of computer accounts for Active Directory Print the current settings of the computer or selected ones Do several Dir command to the computer or computers stored in the

installation.![](menthealthlond70575-0017){#sp1.33} ![](menthealthlond70575-0018){#sp2.34}

![](menthealthlond70575-0019){#sp3.35} ![](menthealthlond70575-0020){#sp4.36} ![](menthealthlond70575-0021){#sp5.37} Q: Why is "Hello" returning the best answer? I posted this as an answer on this question and it immediately received the Nice answer and Upvote badge, but when I pressed Submit it turned into a comment. It's been there now for two days. Do others think it's a good question? Is there some special reason it's deemed as the best answer? It's got a reference in it that's not in the question. A: I voted to close as unclear what you're asking but after answering you replied "I was looking for the definition of the word 'hello' in English grammar" so it was clear that you were posing the question correctly. For the rest, it might be an interesting question and you might get some good answers. Q: How to remove the last part of a string If I have a string like this: "one/two" How can I remove one and two from the end? If I have a string like this: "one/two/three" How can I remove the string one/two/three so that it leaves a string like this: "three"? I did this: \$directory = "~/downloads"; \$moviedirs = scandir(\$directory);

### **SuperADD Crack + Serial Number Full Torrent [Latest]**

Following the release of U2F configuration support (Appendix D) within Microsoft Deployment Toolkit, the author offers a specialized Lite Touch Installation (LTI) implementation which includes support for: Active Directory Computer Account Resource Manager (CARM) User-Enforced Boot (UEB) User-Enforced Firmware Configuration (UEFC) Flash Read Only User (FROU) Immediate Internet Login (IIML) This implementation allows for the saving of those configuration settings, which users are willing to have saved to the computer. The settings, for example, the image name, computer description, and preferred language, are saved on the same computer or directory that is being used for deploying. The installation will run a DNS server, which automatically updates any computer names in the directory. For convenience of the end-user, the utility provides the ability to generate computer names from a wordlist. This feature will generate custom computer names, which may be added to the computer directly or passed as a properties file to be stored in a User Profile. The purpose of this function is not only to save users the time involved with typing in values. Rather, the application generates computer names based on commonly used words or phrases. Version 1.3 now comes with options to include UFB, UEB, UEFC, FROU and IIML directly from the installation process. This version will show all Windows PEcompatible options for the installation, as well as both UEFI- and UEFI+ images. Version 1.2.2 now allows for UEFI+ image installation directly from the installation process, due to changes in the UEFI specification. This feature may be used to increase the functionality offered by the Lite Touch installation, since UEFI+ images are significantly larger than the regular UEFI images. Version 1.2.1 is the first release of this Lite Touch Installation utility. The current version will allow for the installation of a UEFI image directly from the installation process. In order to enable this function, the user must select 'UEFI' as the boot mode and select the 'UEFI+' image. The application will also display any UEFI-compatible images found on a system during installation. This feature allows users to choose an image other than the default image. Once finished, the main screen will prompt the user to enter the computer name, which will be used as the computer name and description. The computer name must be set to the same value 09e8f5149f

#### **SuperADD Crack +**

SuperADD is an MDT extension, which allows for complete customization of Microsoft Deployment Toolkit (MDT) through a graphical user interface. As of now, the developer offers only a dual-tab interface for the generation of Computer objects and Computer descriptions and will be adding more features in the future. To allow for a concise creation of Computer and Computer descriptions, SuperADD consists of a set of pre-configured templates. These templates will allow the user to easily insert the corresponding values for the type of object, name and description. The available configuration templates will be described in the application tutorial below. For a quick test run, the developer will be offering an easy-to-use demo, which will include a set of default configuration parameters.Q: How do I say "we are against war" in German? I'm searching for a way to describe "We are against war". I would like to use the wording "unserer Widerstand gegen Krieg" but I'm not sure if this is correct. I am also unsure if using "Krieg" is OK. A: As Andreas said I would prefer to say: Wir wollen kein Krieg. For the full meaning, it has to be: Wir sprechen kein Krieg. In the second sentence if you add a dative pronoun with kein you are expressing what you want to say with: Sie sprechen kein Krieg. So with a dative pronoun in this case is there a difference in meaning? Yes, you can also say (as the OP proposed): Wir sind gegen Krieg. Or if you want a more general expression: Wir sind gegen jeden Krieg. A: We say war and we do want, we do not want: warum nicht? warum nicht? warum nicht? warum nicht? warum nicht? warum nicht? warum nicht? warum nicht? warum nicht? warum nicht? warum nicht? warum nicht? warum nicht? warum nicht? warum nicht? warum nicht? or warum nicht? warum nicht? warum nicht?

#### **What's New in the?**

SuperADD is an extension, which is designed to allow you to: ... Generate a Computer Account for AD ... Save a AD Computer Account ... Search for an AD Computer Account ... Select or Create an AD Computer Account ... Apply a Computer Account Last but not least, the application allows you to: ... Append the 'Add Computer Account' tab when a computer is selected ... Append the 'Save Computer Account' tab when a computer is selected ... Append the 'Search Computer Account' tab when a computer is selected ... Append the 'Delete Computer Account' tab when a computer is selected Installation Package SuperADD is available in an installation package, which can be downloaded via the Windows Media Center installer, here. A tutorial video can be viewed here. The installation package consists of the following: ... Setup Wizard ... SuperADD SDK ... SuperADD Key ... SuperADD source code ... SuperADD Configuration Files I have been working as a Software Engineer and lecturer at the IT department at Swinburne University for a long time. I have also been running many deployments over this period. The Microsoft Deployment Toolkit (MDT) has been used in many instances for maintaining Microsoft operating system instances over a network, which works very well. In the years 2003 to 2007, I also worked on a tool which was a development tool similar to MDT. It was a virtualization tool. During this period, I started to do many deployments, but I did not think anything of the fact that there was always something wrong. A lot of hours and efforts were lost, because I was using the wrong procedures. We always suffered problems and conflicts with Office 365 deployments. In the year 2008, I started to notice that the deployment procedure was incorrect when it came to performing operations on operating system instances. It became clear that Microsoft was not providing guidance and knowledge for the correct procedures to perform Microsoft operating system deployments. I performed another tool that was a development tool similar to MDT. It was a virtualization tool. It worked perfectly, and I could perform deployments on Windows 2008 instances without encountering any problems. The learning experience I had from this tool was priceless. I learned a lot from it, which helped me to get the right results. The MDT project was so perfect, that it made me think whether or not I was making a mistake with deploying operating system instances. I started to look for another tool, but I was unsuccessful to find one. I

## **System Requirements:**

Windows 7 64bit, Windows 8, Windows 8.1, Windows 10 Processor: Intel Core i5 Memory: 4 GB RAM Hard Drive Space: 50 GB available space Additional Notes: It is highly recommended that you do not use anti-virus software on the target system as it may interfere with the RDP. The game will be installed to the following locations Program Files (x86) Program Files C:\Program Files\Dianoga\Dianoga

<https://www.zakiproperti.com/wp-content/uploads/2022/06/destmars.pdf>

<https://www.raven-guard.info/disc-cover-studio-6-3-1-415-activator-download-for-pc-updated/>

[https://black-](https://black-affluence.com/social/upload/files/2022/06/bxbEhV7YlVJSFQs8k9IX_08_62a2e4b457e0557990f224d95ea846d2_file.pdf)

[affluence.com/social/upload/files/2022/06/bxbEhV7YlVJSFQs8k9IX\\_08\\_62a2e4b457e0557990f224d95ea846d2\\_file.pdf](https://black-affluence.com/social/upload/files/2022/06/bxbEhV7YlVJSFQs8k9IX_08_62a2e4b457e0557990f224d95ea846d2_file.pdf) [http://facebook.jkard.com/upload/files/2022/06/kk6PJhWj13Hj3O8iBCIP\\_08\\_62a2e4b457e0557990f224d95ea846d2\\_file.pdf](http://facebook.jkard.com/upload/files/2022/06/kk6PJhWj13Hj3O8iBCIP_08_62a2e4b457e0557990f224d95ea846d2_file.pdf) <https://copasulassessoria.com.br/advert/winsent-innocenti-crack-activator-free-download-3264bit-march-2022/> [https://rko-broker.ru/wp-content/uploads/2022/06/HDOB\\_Converter.pdf](https://rko-broker.ru/wp-content/uploads/2022/06/HDOB_Converter.pdf) <https://jameharayan.com/2022/06/08/simple-ftp-server-crack-with-product-key-final-2022/> <https://marcsaugames.com/2022/06/08/imgflpyd-crack-product-key-april-2022/> [https://glammazone.com/wp-content/uploads/2022/06/Microsoft\\_Office\\_2000\\_Free\\_License\\_Key\\_Download.pdf](https://glammazone.com/wp-content/uploads/2022/06/Microsoft_Office_2000_Free_License_Key_Download.pdf) <https://aurespectdesoi.be/java-remote-control-license-key-3264bit-2022/> [http://satavakoli.ir/wp-content/uploads/2022/06/LiveCon\\_\\_Crack\\_Free.pdf](http://satavakoli.ir/wp-content/uploads/2022/06/LiveCon__Crack_Free.pdf) <http://www.danielecagnazzo.com/?p=7724> <http://www.reiten-scheickgut.at/wic-messenger-v0-9-crack-with-product-key-free-win-mac-2022/> [https://debit-insider.com/wp-content/uploads/2022/06/Package\\_Icons\\_\\_Crack\\_\\_Free\\_Download\\_X64\\_April2022.pdf](https://debit-insider.com/wp-content/uploads/2022/06/Package_Icons__Crack__Free_Download_X64_April2022.pdf) [https://liquidonetransfer.com/wp-content/uploads/2022/06/Microsoft\\_Exchange\\_PST\\_Capture.pdf](https://liquidonetransfer.com/wp-content/uploads/2022/06/Microsoft_Exchange_PST_Capture.pdf) <https://bnbeasy.it/?p=5319> <https://mugstand.com/?p=1048>

<http://pi-brands.com/wp-content/uploads/2022/06/OmniFormat.pdf>

<https://vape87.ru/advert/swift-pros-and-cons-helper-free-download-pc-windows/>

<https://glammazone.com/wp-content/uploads/2022/06/faxwan.pdf>